# **WEB OF SCIENCE<sup>™</sup> CORE COLLECTION** Guide de référence

Sign In  $\vert \mathbf{v} \vert \vert$  Help  $\vert$  English  $\vert \mathbf{v} \vert \vert$ 

**THOMSON REUTERS** 

Click here for tips to<br>improve your search

Search History Marked List

## Qu'est-ce que le Web of Science Core Collection?

Recherchez dans plus de 55 millions d'enregistrements issus des meilleuresrevues, d'actes de conférences et de livres en sciences, sciences sociales et arts et lettres pour effectuer une recherche pointue dans vos domaines d'intérêt. Grâce aux liens des références citées, explorez les liens entre les articles, qui sont mis en place par les chercheurs spécialisés travaillant dans votre domaine.

WEB OF SCIENCE™

Example: oil spill\* mediterranean

Basic Search

Web of Science™ Core Collection

## RECHERCHE GÉNÉRALE

Utilisez le menu déroulant pour rechercher une autre base dans le « Web of Science ».

**C** Topic

 $+$  Add Another Field

Utilisez « My Tools » (mes outils) pour accéder à vos recherches sauvegardées, votre compte EndNote Online ou ResearcherID.

My Tools  $\sim$ 

Utilisez le menu déroulant pour sélectionner votre champ de recherche. Recherche par Topic (sujet), Author (auteur), Publication Name (nom de revue), Funding Agency (organisme de financement), Organization-Enhanced (organisation unifiée), ou encore le numéro d'identification de l'auteur.

Search

### Cliquez sur la flèche pour choisir une autre option de recherche:

- Basic (de base)
- Advanced (avancée)
- Cites Reference Search (recherche de références citées)
- **Author Search** (recherche d'auteur)

## Recherche

Combiner des mots et des expressions pour rechercher dans le Web of science Core Collection.

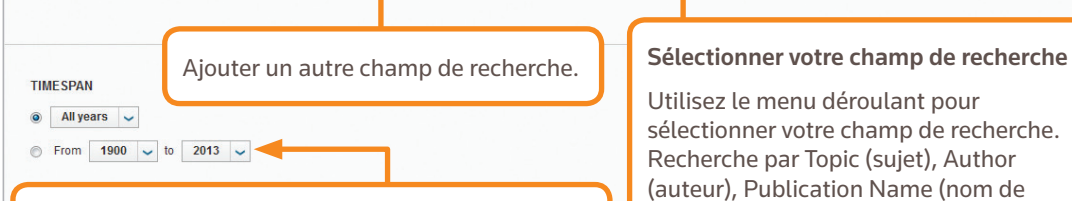

<sub>pe ™</sub> │ InCites ® │ Journal Citation Reports ® │ Ess<mark>≀</mark>ntial Science Indicators ™ │ EndNote ®

### Limiter votre recherche

Modifier les limites de votre recherche ou limiter les index dans lesquels vous souhaitez rechercher. Cliquez sur « More Settings » (paramètres supplémentaires) pour voir la liste des index inclus dans votre abonnement du Web of Science Core Collection.

## OPÉRATEURS DE RECHERCHE

Utilisez **AND** pour trouver les documents contenant tous les termes

Utilisez **OR** pour trouver les documents contenant l'un des termes

Utilisez **NOT** pour exclure de votre recherche les documents contenant certains mots

Utilisez **NEAR**/n pour trouver des enregistrements contenant tous les termes espacés d'un certain nombre de mots (n) (stress NEAR/3 sleep)

Utilisez **SAME** dans une recherche d'adresse pour rechercher des termes se trouvant dans la même ligne d'adresse (Same Tulane Chem)

## CARACTÈRES GÉNÉRIQUES

Utilisez la troncature pour un meilleur contrôle des pluriels et des variantes orthographiques dans vos recherches

- \* = zéro à plusieurs caractères
- ? = un caractère
- \$ = zéro ou un caractère

### Recherche d'expressions

Pour trouver des expressions exactes dans des recherches Topic ou Title, mettez votre terme entre guillemets. Par exemple, la requête « energy conservation » recherche des enregistrements contenant l'expression exacte.

### NOM D'AUTEUR

Entrez d'abord le nom de famille, suivi d'un espace et jusqu'à cinq initiales.

Utilisez la troncature et des orthographes alternatives pour trouver les variantes d'un nom :

Driscoll C ramènera Driscoll C, Driscoll CM, Driscoll Charles, et ainsi de suite.

Driscoll détecte tous les auteurs dont le nom de famille est Driscoll

De la Cruz f\* OR Delacruz f\* ramènera Delacruz FM, De La Cruz FM, et ainsi de suite.

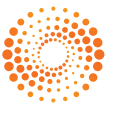

## WEB OF SCIENCE Guide de référence ™ CORE COLLECTION

### PAGE DE RÉSULTATS **Citation Report: 924** es Indigenous Oil-Degrading Bacteria...More Créez le rapport de citations .<br>This report reflects citations to source items inde: Triez les résultats Cliquez sur « Create Citation Published Items in Each Year **Citations in Each Year** Report » (créer un rapport de Par date de publication (par défaut), 160  $\begin{array}{c} 1200 \\ 1100 \\ 1000 \\ 900 \\ 800 \\ 700 \\ 600 \\ 700 \\ 500 \\ 400 \\ 200 \\ 100 \\ 100 \\ 0 \end{array}$ citations) pour afficher une vue par nombre de fois qu'une citation est 120 d'ensemble des citations pour citée, par nom de revue ou premier 100 tout set de résultats inferieur auteur.à 10000. Illluur. dhamallill 585888888888888888888 of Science™ | InCites® | Journal Citation Reports® | Ess ntial Science Indicators ™ | EndNote® The latest 20 years are displayed.<br>View a graph with all years. The latest 20 years are displayed.<br>View a graph with all years. Cliquez sur « More » pour consulter votre démarche **WEB OF SCIENCE** complète de recherche. earch History Marked List **Back to Search** Cliquez sur « Create Alert » (créer une alerte) pour Sort by: Times Cited -- highest to lowest Results: 924  $\overline{4}$  Page of 93  $\rightarrow$ enregistrer cette recherche You searched for:<br>TOPIC: (oil spill gulf) ...More comme alerte. Select Page 同∑ Save to EndNote online  $\sim$  Add to Marked List **III** Create Citation Report Create Alert 同一 Deep-Sea Oil Plume Enriches Indicenous Oil-Degrading & Times Cited: 159 Affinez vos résultats nes Chea. 135<br>om Web of Science Core By: Hazen, Terry C.; Dubinsky, Eric A.; DeSantis, Todd Z.; et al.<br>SCIENCE Volume: 330 Issue: 6001 Pages: 204-208 Published: OCT 8 2010 lection) Utilisez la fonction **Refine Results Full Text View Abstract** « Refine Results »  $\Box$  2. Organic geochemistry applied to environmental assess (affiner les résultats) pour Search within results fo  $\circ$ after the Exxon Valdez oil spill - A review Export des résultats de recherche extraire votre ensemble By: Bence, AE; Kvenvolden, KA; Kennicutt, MC<br>ORGANIC GEOCHEMISTRY Volume: 24 Issue: 1 Pages: 7-42 de résultats complet Full Text View Abstract Exportez vers un outil bibliographique **Web of Science Categories** afin de trouver les ENVIRONMENTAL SCIENCES comme EndNote®, au format text,  $\blacksquare$  3. Development of oil hydrocarbon fingerprinting and iden (401)<br>MARINE FRESHWATER BIOLOGY<br>(159) 100 premières catégories, Dr. Vlang, ZD; Fingas, MF<br>Conference: 25th Arctic and Marine Oil Spill Technical Seminar Loc.<br>Sponsor(s): Emvironm Canada<br>Sponsor(s): Emvironm Canada  $\Box$ e-mail ou encore ajoutez jusqu'à (159)<br>ENGINEERING ENVIRONMENTAL<br>(93) noms de revues, années  $\Box$ 5 000 enregistrements dans votre de publication, auteurs OCEANOGRAPHY (90) Full Text View Abstract Marked List temporaire. MULTIDISCIPLINARY SCIENCES (83) ou organismes de  $\Box$  4. Tracking Hydrocarbon Plume Transport and Biodegrada financement. more options / values. By: Camilli, Richard; Reddy, Christopher M.; Yoerger, Dana R.; et al. (from Web of Science Core<br>Collection) Refine Full Text | View Abstract **Document Types**  $\blacksquare$  5 Ecotoxicology of tropical marine ecosystems Times Cited: 117 ARTICLE (677) (from Web of Science Core<br>Collection) By: Peters, EC; Gassman, NJ; Firman, JC; et al.<br>ENVIRONMENTAL TOXICOLOGY AND CHEMISTRY Volume: 16 Issue: 1 Pages: 12-40 Published: JAN 1997 PROCEEDINGS PAPER (166) EDITORIAL MATERIAL (43) **Full Text View Abstract** BOOK CHAPTER (32) REVIEW (25) Cliquez sur « Full Text » Times Cited: 99<br>(from Web of Science Core<br>Collection)  $\Box$  6 **The options / values** (texte intégral) pour Refine UTION BULLETIN Volume: 27 Pages: 171-182 Published: 1993 consulter vos options. Full To **View Abstract Research Areas** Cliquez sur « View Abstract » Times Cited: 98<br>(from Web of Science Core<br>Collection) Pyrogenie polycyclic aromatic hydrocarbons in sediments record past human activity: A case study<br>In Prince William Sound, Alaska  $\Box$  7. **Authors** (vue du résumé) pour ouvrir By: Page, I<mark>.</mark> S; Boehm, PD; Douglas, GS; et al.<br>MARINE P <mark>VLLUTION BULLETIN Volume: 38 Issue: 4 Pages: 247-260 Published: APR 1999</mark> le résumé de cette page. **Group Authors** Full Text View Abstract Editors  $\Box$  8. ldentifica <mark>ion of hydrocarbon sources in the benthic sediments of Prince William Sound and the<br><mark>Gulf</mark> of All<mark>i</mark>ska following the Exxon Valdez <mark>oil spill</mark></mark> Times Cited: 89<br>(from Web of Science Core<br>Collection) Bourder All ska following the Exxon various<br>
By Page, I.S. Boshm, PD; Douglas, GS; et al.<br>
Edited by "Neils, PR; Bottle, JN; Hughes, JS<br>
Conference 3rd Symposium on Environmental Toxicology and Risk Assessment - Exxon Vald **Source Titles Book Series Titles Conference Titles Publication Years** pour passer à l'enregistrement Times Cited: 81<br>(from Web of Science Core<br>Collection) from Prince William Sound and the complet. Les liens vers le texte **Organizations-Enhanced**  $\blacktriangleleft$ Pages: 2375-2384 Published: AUG 1997 intégral peuvent également être **Funding Agencies** ٠ disponibles (abonnement requis). Times Cited: 79<br>(from Web of Science Core<br>Collection) ediments of Prince William Sound, Languages Nuclear De Displan, PD; Douglas, GS; et al.<br>ENVIRONMENTAL TOXICOLOGY AND CHEMISTRY Volume: 15 Issue: 8 Pages: 1266-1281 Published: AUG 1996 **Countries/Territories** ä Full Text View Abstract **Open Access**  $\overline{\mathbf{C}}$   $\overline{\mathbf{C}}$  Save to EndNote online Select Page  $\sim$  Add to Marked List For advanced refine options, use  $\overline{4}$  Page  $\boxed{1}$ Sort by: Times Cited -- highest to lowest  $\sim$  Show: 10 per page  $\sim$ of 93  $\rightarrow$ **Analyze Results** 924 records matched your query of the 55,833,737 in the data limits you selected.<br>Key:  $A =$  Structure available.

## **WEB OF SCIENCE™** CORE COLLECTION Guide de référence

 $\overline{\phantom{a}}$  Help English  $\overline{\phantom{a}}$ 

**THOMSON REUTERS** 

rch History Marked List

**Citation Network** 

54 Times Cited 157 Cited References

**View Related Records** 

Back to List 42 of 23

## ENREGISTREMENT COMPLET

**SUJET** Title

1991).

### ا<br>⊟ stion Renorts Lien vers le texte intégral et/ou les Champs dans une recherche par WEB OF SCIENCET informations sur les abonnements de la bibliothèque. Tous les titres sont indexés tels Save to EndNote online  $\sim$  Add to Marked List que publiés. Résumé Striped superconductors: how spin, charge and superconducting orders intertwine in the cuprates Tous les résumés sont indexés By: Berg, E (Berg, Erez)<sup>[11</sup>; Fradkin, E (Fradkin, Eduardo)<sup>[2]</sup>; Kivelson, SA (Kivelson, Steven A.)<sup>[11</sup>]; Tranquada, JM (Tranquada, John M.)<sup>[31</sup>] tels que dans la revue (à partir de NEW JOURNAL OF PHYSICS Volume: 11 Mots-clés de l'auteur et mots-Décompte de citation Article Number: 115004<br>DOI: 10.1088/1367-2630/11/11/115004 clés Plus Published: NOV 4 2009 • Références citées **View Journal Information** Les mots-clés de l'auteur sont • Décompte du nombre de citations indexés et consultables. Les **Abstract** • Cartographie des citations mots-clés Plus sont des mots Recent transport experiments in the original cuprate high temper Recherche des enregistrements crossovers that give rise to a form of dynamical dimensional reduc et des expressions recueillis remains poorly metallic in the third. We identify these phenomer connexes dans les titres des articles the superconducting order is spatially modulated, so that its volu • Alertes de citation cités. Cliquez sur le mot-clé ou sketch the order parameter theory of the state, stressing some o superconductor, especially concerning its response to quenched l'expression pour effectuer une Le nombre de citations du Web of on a model of interacting electrons in which sign oscillations of the recherche sur les termes. Science provenant de Biosis Citation this state to experiments in other cuprates, including recent optic underdoped YBa2Cu3O6+x and a host of anomalies seen in STM Index, Chinese Science Citation **Keywords** Database, Data Citation Index, KeyWords Plus: HIGH-T-C; HIGH-TEMPERATURE SUPERCON Noms des auteurs et SciELO y compris le Web of Science SEPARATION: UNDERDOPED BI2SR2CACU2O8+DELTA: TRAN Core Collection est affiché sur chaque Tous les auteurs sont indexés. **Author Information** enregistrement. Le nombre de citations Chercher en utilisant le nom de Reprint Address: Berg, E (reprint author) + Stanford Univ, Dept Phys, Stanford, CA 94305 USA reflète toutes les citations correctes et famille et les initiales Addresses (p. ex. garfield e \*).. n'est pas limité par votre abonnement.+ [1] Stanford Univ, Dept Phys, Stanford, CA 94305 USA + [2] Univ Illinois, Dept Phys, Urbana, IL 61801 USA  $-131Br$ <mark>ven</mark> Natl Lab, Condensed Matter Phys & Mat Sci Dept, Upton, NY 11973 USA Organization-Enhanced Name(s) Adresses et organisations unifiées **Brookhaven National Laboratory** United States Department of Energy (DOE) Toutes les adresses de l'auteur E-mail Addresses: kivelson@stanford.edu sont indexées et consultables. - Author Identifiers: Auteur de réimpression : les Author ResearcherID **ORCID Number** adresses e-mail sont répertoriées A-9832-2009 A-9832-2009<br>View profile at ResearcherID.com http://orcid.org/0000-0003-4984-8857 Tranquada, John si disponibles. Les organisations Fradkin, Eduardo<br>View profile a unifiées sont utilisées pour aider View profile at ResearcherID.com à identifier les institutions ayant Funding Cited References: 157 des noms complexes ou de nombreuses variantes d'adresse. **Funding Agency Grant Number** 日本 Save to Fu DMR 0758462 DMR 053119 DE-FG02-91ER45439 Office of Science, US Department of Energy DE-FG02-06ER46287 DE-AC02-98CH10886 目 **View funding text** Publisher 图 IOP PUBLISHING LTD TEMPLE CIRCUS, TEMPLE WAY, BRISTOL BS Categories / Classification  $\mathbb{R}$ Research Areas: Physics Web of Science Cat gories: Physics, Multidisciplinary  $m$ . offing cunrates: the 'plain vanilla' version of RVR **Document Information** ne: 16 Issue: 24 Pages: R755-R769 Article Number: PII S0953-8 **Document Type: Rev** Language: English  $(0, 1)$ Accession Number: WOS:000271649300001 ISSN: 1367-2630  $m$ **Journal Information** Table of Contents: Current Contents Connect® **Impact Factor: Journal Citation Reports &** Other Information **IDS Number: 517WI**

Cited References in Web of Science Core Collection: 157 Times Cited in Web of Science Core Collection: 54

**Ball View Citation Map** Create Citation Alert ta from Web of Science ™ Core C **All Times Cited Counts** 54 in All Databases 54 in Web of Science Core Collecti 1 in BIOSIS Citation Index ) in Chinese Science Citation<br>Database 0 in Data Citation Index 0 in SciELO Citation Index **Most Recent Citation** Cai, Rong-Gen. Competition and<br>stence of order parameters in h ompetition and<br>rameters in hol stence of order parameters in not<br>hic multi-band superconductors.<br>NAL OF HIGH ENERGY PHYSIC<br>EP 13 2013. **OUR View All** This record is from:<br>Web of Science™ Core Colle Suggest a correction If you would like to improve the q<br>of the data in this record, please Tous les articles de références cités sont indexés et consultables via la recherche de références citées. Cliquez sur le lien « Références citées » dans le décompte de citations pour les visionner. a2-xBaxCuO4<br>; et al.<br>Pages: 155-158 Published: DEC 2005 -<br>64 Issue: 14 Article Number: 144524 Published: OCT 1 2001 es: 639-642 Published: AUG 200 e: 20 Article Number: 206401 Published: NOV 16 200

- Issue: 13 Article Number: 137005 Published: APR 1 2002
	- ity in a stringd Hubb kin, E; Kivelson, SA<br>B Volume: 69 Issue: 21 Article Number: 214519 Published: JUN 2004<br>B Volume: 69 Issue: 21 Article Number: 214519 Published: JUN 2004

Back to List 42 of 23

Identificateurs de l'auteur

Les identifiants ResearcherID et ORCID sont consultables et affichés lorsqu'ils sont disponibles. Les identifiants ResearcherID sont recueillis dans les profils publics de www.researcherid.com.

### Renseignements sur le financement

Organisme de financement, numéros de subvention et texte de reconnaissance du financement sont consultables (à partir de 2008).

## RECHERCHE DE RÉFÉRENCES CITÉES

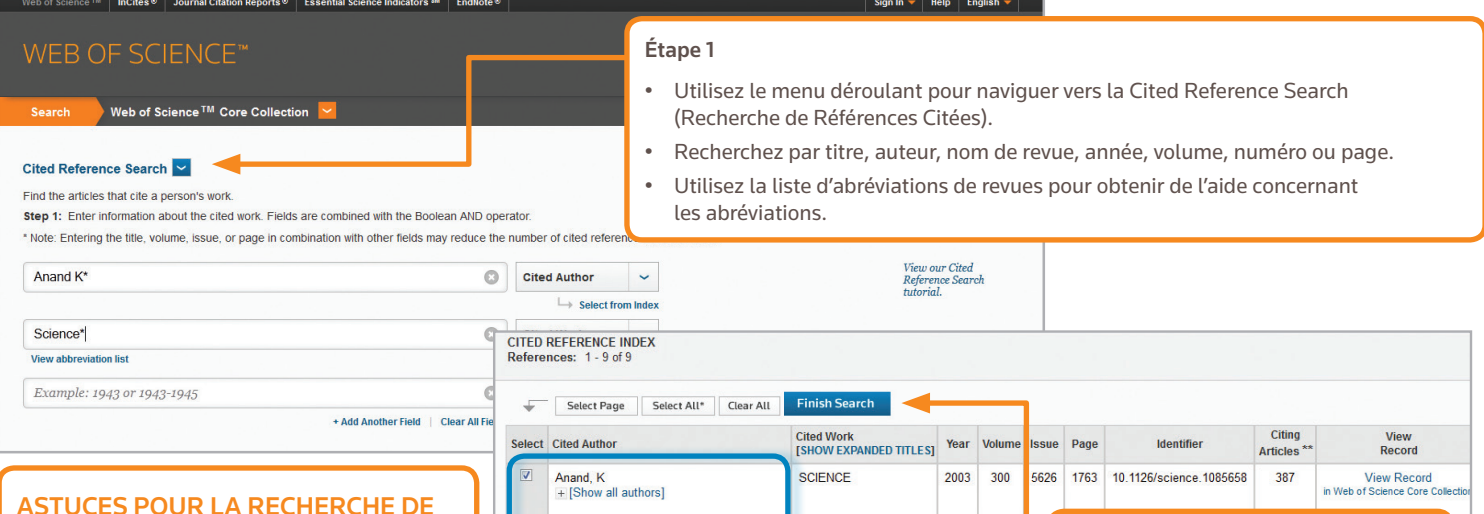

## ASTUCES POUR LA RECHERCHE DE RÉFÉRENCES CITÉES :

- Utilisez des caractères génériques (voir page 1) pour Auteurs cités et travaux cités.
- Recherchez les variantes (parfois des articles peuvent être cités incorrectement) avant de terminer votre recherche.
- Le nombre de « Citing Articles » inclus des citations de toutes les années et toutes les éditions du « Web of Science Core collection » – même les années et les éditions auxquelles vous n'êtes pas abonné(e).
- Toutes les références citées sont indexées et consultables, y compris des références de livres, de brevets, de documents officiels, etc. Les auteurs secondaires cités, les titres source entiers et les abréviations sources non standard sont recherchées automatiquement dans tous les enregistrements sources du « Web of Science ». Sachez qu'une recherche de ce genre peut retourner uniquement des résultats partiels.
- Depuis 2012, toutes les références à des éléments « non source » (livres, articles de journaux, etc.) sont totalement indexées (liste complète des auteurs, titre entier Cliquez sur « affichage des titres complets » pour afficher les informations de référence complètes.

### Siège scientifique

Amériques Philadelphie +1 800 336 4474 +1 215 386 0100

Europe, Moyen-Orient et Afrique Londres +44 20 7433 4000

Asie-Pacifique Singapour +65 6775 5088 Tokyo +81 3 4589 3100

Pour obtenir une liste complète des bureaux, visitez l'adresse : ip-science.thomsonreuter.com/contact

## AVEC VOTRE PROFILE « WEB OF SCIENCE »

Select Page | Select All\* | Clear All | Finish Search

**SCIENCE** 

SCIENCE

SCIENCE

**SCIENCE** 

**SCIENCE** 

**Cited Work** 

SCIENCE 0513

SCIENCE 1305

**SCIENCEEXPRESS** 

- Créer une bibliothèque EndNote Online
- Créer un profile ResearcherID
- Sauvegarder les recherches
- Créer des alertes de recherche

afficher vos résultats.

Identifier

• Créer des alertes de citation

Étape 2

2003 5626

2003 300

2003  $13$ 

2003

2003

2003

2003

Year Volume Issue Page

Sélectionnez les références, y compris les variantes, à inclure dans votre recherche, puis cliquez sur « Finish Search » (terminer la recherche) pour

> $\mathbf{1}$ Citing

Articles<sup>\*\*</sup>

View<br>Record

## OBTENIR DE L'AIDE

ANAND K

ANAND K

ANAND K

ANAND K

ANAND K

**ANAND K** 

ANAND K

ANAND K

Select Cited Author

 $\sqrt{2}$ 

 $\overline{\mathsf{v}}$ 

 $\overline{\mathsf{v}}$ 

 $\overline{\mathbf{v}}$ 

 $\overline{\mathbf{v}}$ 

Cliquez sur le bouton Help (aide) d'une page pour obtenir une aide détaillée sur les fonctions, des astuces et des exemples. Tenez-vous au courant du « Web of Science » sur : wokinfo.com

Prenez contact avec l'assistance technique de votre pays à : ip-science.thomsonreuters.com/support/

Prenez contact avec l'équipe de formation à : ip-science.thomsonreuters.com/info/contacttraining/

Pour des formations Web enregistrées et en direct : wokinfo.com/training\_support/training/

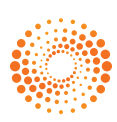